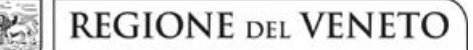

 **giunta regionale** 

**Allegato D al Decreto n. 694 del 07/06/2016** pag. 1/34

# PROGRAMMA OPERATIVO REGIONALE FSE 2014-2020

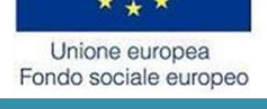

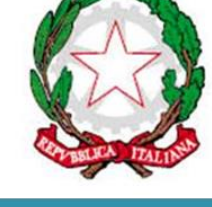

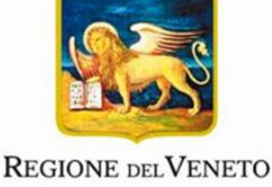

# FONDO SOCIALE EUROPEO IN SINERGIA CON IL FONDO EUROPEO DI SVILUPPO REGIONALE

POR 2014 – 2020 – Ob. "Investimenti a favore della crescita e dell'occupazione"

# **F.A.R.E.**

# **Favorire l'Autoimprenditorialità. Realizzare Eccellenze**

ANNO 2016

GUIDA ALLA PROGETTAZIONE

SEZIONE FORMAZIONE – Anno 2016

## **INDICE**

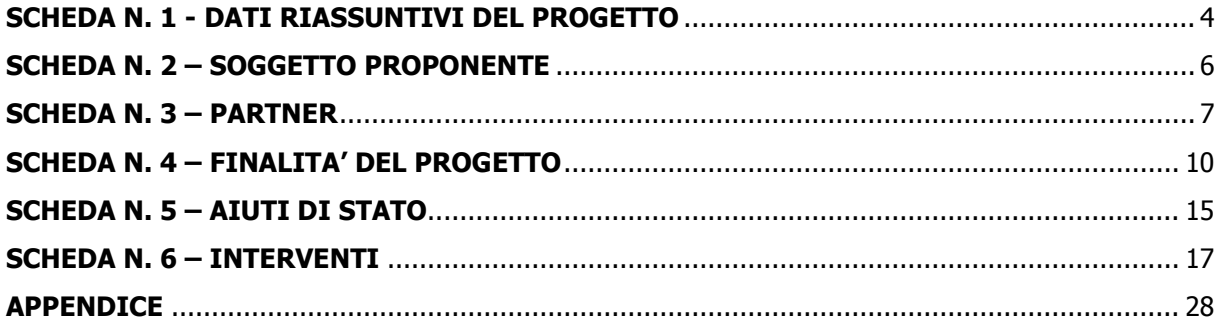

#### **PREMESSA**

La Guida alla Progettazione intende essere uno strumento di supporto a quanti presentano le proposte in risposta all'Avviso Pubblico approvato con DGR n. 823 del 31/05/2016 - F.A.R.E. Favorire l'Autoimprenditorialità. Realizzare Eccellenze. La lettura della Guida, quindi, va correlata ad una lettura attenta della Direttiva (Allegato B alla succitata DGR).

La Guida richiama la struttura a "Schede" prevista nell'applicativo web "APPROVO" per la presentazione dei progetti FSE cui si accede all'indirizzo **formazione.regione.veneto.it/Approvo.** A tal proposito si invita anche a un'attenta consultazione del "Manuale Utente dell'applicativo di presentazione progetti APPROVO", che consente un'immediata comprensione delle modalità di utilizzo del nuovo applicativo e fornisce un dettagliato supporto alla compilazione delle schede e dei campi di cui l'applicativo si compone. Il manuale è disponibile all'indirizzo sopra indicato.

Qualora, a seguito di attenta lettura della DGR n. 823 del 31/05/2016 e dei relativi allegati (in particolare la Direttiva - Allegato B) e della presente Guida, fossero necessarie ulteriori informazioni per la presentazione dei progetti gli operatori possono contattare telefonicamente gli uffici della Sezione Formazione, **dal lunedì al venerdì dalle 9.00 alle 13.00**

- per quesiti contenutistici (tipologie e caratteristiche dei progetti presentabili, degli utenti destinatari, ecc.) ai numeri 041 279 5020 – 5068
- per quesiti di carattere tecnico, in particolare per quanto riguarda le modalità di accesso e utilizzo del sistema informatico: 041 279 5131 – 5154;
- $\bullet$  per quesiti di carattere rendicontale: 041 279 5120 5127.

Inoltre, per quesiti di tipo contenutistico è possibile inviare una richiesta all'indirizzo e-mail [bandifse.formazione@regione.veneto.it](mailto:bandifse.formazione@regione.veneto.it) specificando nell'oggetto F.A.R.E. Favorire l'Autoimprenditorialità. Realizzare Eccellenze.

Si invita a consultare regolarmente la pagina delle FAQ Bandi relativa all'Avviso F.A.R.E. Favorire l'Autoimprenditorialità. Realizzare Eccellenze disponibile nell'apposito spazio dedicato.

**Le domande di ammissione al finanziamento e la relativa modulistica dovranno pervenire, esclusivamente a mezzo PEC all'indirizzo [formazione@pec.regione.veneto.it,](mailto:formazione@pec.regione.veneto.it) secondo le modalità previste in Direttiva, entro le ore 13.00 di ciascun giorno di scadenza dell'apertura a sportello riportato nella tabella che segue:**

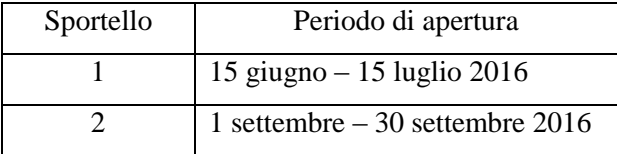

Il passaggio del progetto in "stato confermato", attraverso l'apposita funzione dell'applicativo "APPROVO", deve in ogni caso avvenire prima della presentazione della domanda e della relativa modulistica, quindi prima dell'invio della PEC, pena l'inammissibilità del progetto

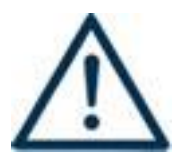

Si invita a porre particolare attenzione alle informazioni contrassegnate da questo simbolo

#### **SCHEDA N. 1 - DATI RIASSUNTIVI DEL PROGETTO**

<span id="page-3-0"></span>La scheda fornisce informazioni di sintesi sul progetto.

**Soggetto proponente:** riportare la denominazione o ragione sociale per esteso ed eventualmente l'acronimo.

**Titolo progetto:** si chiede di inserire un titolo che sia il più indicativo e rappresentativo possibile dell'intero progetto.

**Obiettivo:** campo precompilato dall'applicativo con la sigla IFCO – Investimenti a Favore della Crescita e dell'Occupazione

**Tipologia progetto:** è selezionabile solo la tipologia **NRI**: Progetti relativi allo sviluppo di nuovi rami di impresa

**Tipo azioni:** selezionare **una e una soltanto** tra le seguenti opzioni:

- **Azione 1 Nuova impresa:** selezionare **NNI** Nuove idee per nuove imprese
- **Azione 2 Territorio e reti** : selezionare **CR 16** Aggregazione di imprese
- **Azione 3 Nuovi prodotti e servizi:** selezionare **ICO** Imprendiamo, creazione di nuove opportunità di lavoro

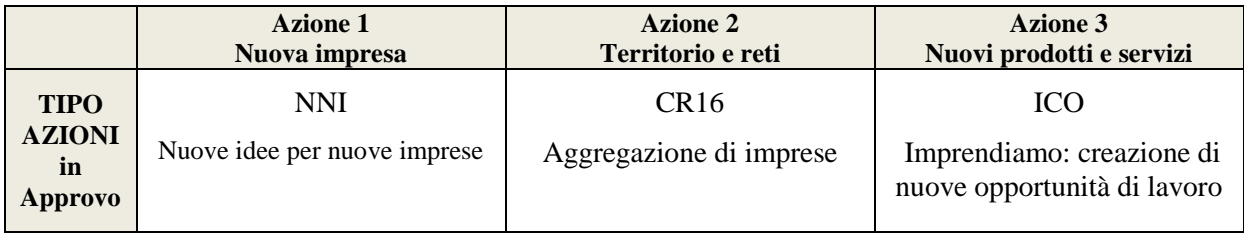

**Utenza interessata:** selezionare l'opzione "Occupata", "Disoccupata" o "Mista" a seconda dell'utenza coinvolta nel progetto.

**Codice ATECO del progetto:** in questo campo **obbligatorio** va indicato il codice ATECO del progetto ovvero quello relativo alle attività aziendali delle nuove imprese che si intendono sostenere.

**Comune sede progetto:** indicare la sede prevalente del progetto, ovvero il luogo prevalente di svolgimento dell'attività (**nel caso non sia individuabile una sede prevalente, va indicata la sede legale od operativa del soggetto proponente).**

**Istat comune** e **Provincia:** campi precompilati dall'applicativo con i dati relativi al "Comune sede progetto" selezionato.

**Province di diffusione:** indicare le sedi di svolgimento dell'attività. Qualora il progetto venga proposto in più province sceglierne più di una.

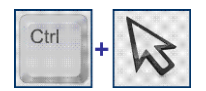

#### **SCELTA MULTIPLA**

Nell'applicativo web per la presentazione dei progetti FSE, nei campi che prevedono la possibilità di scegliere più di una delle opzioni proposte, la scelta può essere effettuata tenendo premuto il tasto della tastiera "control – ctrl" ed in contemporanea "cliccando" sulle voci del menù desiderate con il tasto sinistro del mouse.

**Referente progetto:** indicare il nominativo del referente di progetto.

**Ruolo referente:** specificare il ruolo ricoperto all'interno dell'organismo di formazione o dell'azienda.

**Telefono referente**, **Cellulare referente** e **E-mail referente:** inserire i dati utili poter contattare il referente.

**Nota Bene**: Inserire tutte le informazioni valide per il reperimento diretto del referente, privilegiando, ove possibile, contatti mail o numeri telefonici diretti del referente.

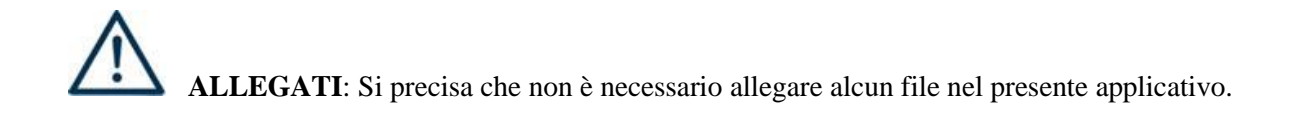

#### **SCHEDA N. 2 – SOGGETTO PROPONENTE**

<span id="page-5-0"></span>La scheda contiene la presentazione del **Soggetto proponente** del progetto ed è fondamentale per la comprensione della coerenza tra la struttura proponente, il progetto presentato e il grado di raccordo con i sistemi produttivi locali.

Si ricorda che, nell'ambito della Direttiva possono presentare progetti esclusivamente:

- **i soggetti accreditati per l'ambito della Formazione superiore,** e i soggetti non iscritti nel predetto elenco, purché abbiano già presentato istanza di accreditamento per il medesimo ambito ai sensi della Deliberazione della Giunta Regionale n. 359 del 13 febbraio 2004 e successive modifiche ed integrazioni di cui alla DGR n. 4198/2009 ed alla DGR n. 2120/2015, per le **AZIONI 2** e **3**
- Enti **accreditati in altre regioni**, purché in possesso di accreditamento per il medesimo ambito della **Formazione Superiore** ed in possesso di specifica esperienza nelle tematiche oggetto del bando per le **AZIONI 2** e **3**
- **Imprese private** solo con specifica esperienza nelle tematiche oggetto del bando, per le **AZIONI 1, 2** e **3**
- **Imprese private** che intendono cofinanziare start-up e **Incubatori d'impresa**, solo per l'**AZIONE 1**

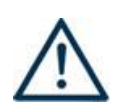

Si ricorda che ciascun soggetto proponente può presentare **sulla medesima azione, all'interno di ciascun sportello, una sola proposta progettuale** pena l'inammissibilità di tutte le proposte progettuali presentate.

All'interno del medesimo sportello ciascun soggetto proponente, potrà partecipare ad altri progetti della medesima azione esclusivamente in qualità di partner, ma potrà, comunque presentare altre proposte progettuali, in qualità di proponente o di partner, **su azioni diverse.**

**Codice fiscale**, **Partita IVA**, **Indirizzo**, **Comune**, **Provincia**, **Cap**: campi precompilati dall'applicativo web e non modificabili.

Qualora vi fosse la necessità di apportare delle modifiche è necessario comunicare le variazioni alla Sezione Formazione, **Ufficio Accreditamento** – tel. 041 279 5136 – 5069.

**Telefono**, **Fax, E-mail, indirizzo PEC**: campi obbligatori in cui riportare i riferimenti da utilizzare per comunicazioni riferite al progetto specifico.

**Legale rappresentante**: indicare il nominativo del legale rappresentante del soggetto proponente**.**

**Attività (class. ATECO 2007):** campo automatico con il codice che rappresenta l'attività esercitata dal soggetto proponente secondo la classificazione ATECO 2007.

**Attività economica (class. MONIT): ):** campo automatico con l'attività esercitata dal soggetto proponente secondo la classificazione UE.

**Presentazione proponente**: sintetica presentazione del soggetto proponente che metta in luce la sua rappresentatività e il grado di raccordo con i sistemi produttivi locali.

**ATTENZIONE:** l'impresa proponente, in possesso di specifica esperienza nelle tematiche oggetto del bando, deve illustrare in questo campo le suddette esperienze , oltre che compilare (in modo coerente con quanto qui descritto) il format allegato alla Domanda di finanziamento (All. A del DDR 694 del 07/06/2016)

#### **SCHEDA N. 3 – PARTNER**

<span id="page-6-0"></span>La scheda contiene i dati necessari alla valutazione delle caratteristiche del partenariato che si intende introdurre nel progetto e va compilata in maniera accurata affinché la valutazione del partenariato previsto possa essere effettuata nel miglior modo possibile.

È necessario prevedere una scheda 3 per ogni partner del progetto. Le informazioni inserite in questa scheda devono essere coerenti con quanto dichiarato nel modulo di adesione in partnership (Allegato C al Dec. 823/16).

Si ricorda che i progetti devono riferirsi ad una sola tipologia di Azione e per ciascuna di queste è previsto un partenariato obbligatorio ed uno premiante, come di seguito riportato:

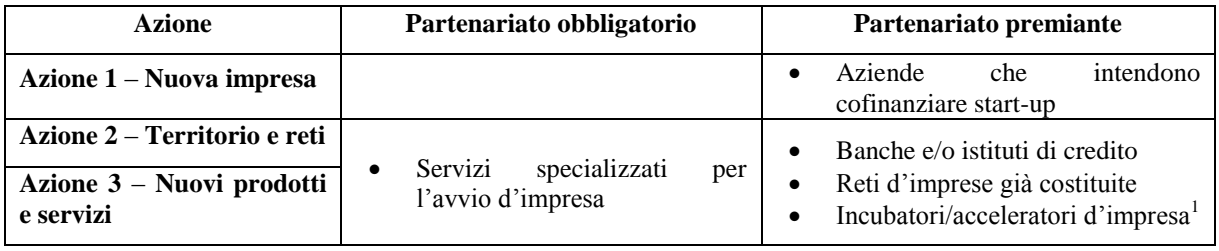

Nei progetti che contemplano la realizzazione di attività di **tirocinio** si precisa che **è obbligatorio prevedere il partenariato aziendale** con almeno un datore di lavoro privato (imprese e/o studi professionali) e che sono esclusi dal ruolo di partner aziendale tutti gli Organismi di Formazione accreditati e le strutture associative a loro collegate. Si consiglia di leggere attentamente la DGR n. 1324/2013 in relazione alle diverse tipologie di partenariato obbligatorio da coinvolgere sulla base delle caratteristiche del soggetto proponente e dei destinatari coinvolti.

**Denominazione soggetto partner**: riportare la denominazione o ragione sociale per esteso ed eventualmente l'acronimo.

#### **ATTENZIONE**

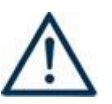

Le partnership devono essere rilevate anche nello specifico modulo di adesione **(Allegato C** al presente Decreto**)** che deve essere trasmesso agli uffici regionali **unitamente alla domanda quale parte integrante e sostanziale della stessa.**

Il Soggetto proponente dovrà tenere agli atti, per ogni partner aziendale, la Dichiarazione unica per le imprese (**Allegato E**) e la Dichiarazione imprese collegate (**Allegato F**) debitamente compilate che dovranno essere presentate su richiesta dell'Amministrazione Regionale.

Il Soggetto proponente dovrà, invece, allegare ed inviare la "Dichiarazione modulistica partner aziendali" (**Allegato B**) con la quale attesta che le dichiarazioni di cui agli Allegati E ed F sono conservate presso i propri uffici e che ne ha verificato la veridicità.

**Tipologia partenariato:** scegliere tra le opzioni presenti una delle seguenti:

- Partenariato aziendale (AZ)
- Partenariato non aziendale (NA per partner operativo e/o partner di rete)

**Codice fiscale**: si suggerisce di prestare attenzione nella compilazione di tale campo in quanto è la chiave per l'individuazione del soggetto partner.

**Dimensione partner:** selezionare **una** tra le seguenti opzioni:

- Micro

1

<sup>&</sup>lt;sup>1</sup> Si precisa che con tale termine non si intende riferirsi esclusivamente a soggetti certificati ai sensi della normativa vigente.

- Piccola
- Media
- Grande

**Numero addetti:** inserire il numero di lavoratori occupati (dipendenti e collaboratori purché inseriti in modo stabile) presso il partner.

**Partita IVA, Indirizzo sede legale, Comune sede legale, Istat Comune sede legale, Provincia sede legale, Tel, Fax, E-mail, E-mail PEC, Legale rappresentante partner, Referente soggetto partner, Telefono referente, Cellulare referente, E-mail referente:** riportare i dati anagrafici del soggetto partner.

**Nota Bene:** inserire tutte le informazioni valide per il reperimento diretto del referente aziendale, privilegiando, ove possibile, contatti mail o numeri telefonici diretti del partner aziendale referente.

**Forma giuridica partner:** selezionare **una** delle opzioni riportate nella "Tabella 2 – Forma giuridica" in appendice alla presente guida.

**Altre caratteristiche del partner:** selezionare una o più delle opzioni proposte. Il campo è **obbligatorio**. Le opzioni disponibili sono:

- $\checkmark$  RSI da selezionare qualora il partner sia impresa socialmente responsabile, ovvero abbia superato la soglia minima prevista in tutti gli indicatori della griglia di autovalutazione;
- $\checkmark$  AZCOF da selezionare nel caso in cui il partner sia un'azienda privata che intende cofinanziare una start up
- $\checkmark$  **JOB** da selezionare qualora il partner sia un'azienda di servizi specializzati per l'avvio d'impresa
- **CCIAA** da selezionare qualora il partner sia Camera di Commercio o Comitato per l'imprenditoria
- $\checkmark$  **BNC** da selezionare nel caso in cui il partner sia una banca/Istituto di credito
- $\checkmark$  **INC** da selezionare qualora il partner sia un'incubatore/acceleratore d'impresa
- **RETI** da selezionare qualora il partner rappresenti una rete d'impresa già costituita
- $\checkmark$  **NA** da selezionare se nessuna delle opzioni si verifica.

Partner accreditato: specificare se il partner è accreditato selezionando una delle due opzioni "SI"/"NO".

**Codice accreditamento partner:** nel caso di un partner accreditato tale campo è obbligatorio.

**Attività (class. ATECO):** attività esercitata dal soggetto partner secondo la classificazione ATECO 2007.

**Attività economica (class. MONIT):** si tratta dell'attività esercitata dal soggetto partner secondo la classificazione UE. Selezionare dal menù la voce più idonea tra quelle riportate nella "Tabella 1 – Codice MONIT" in appendice alla presente guida.

**Presentazione del partner:** fornire informazioni dettagliate sul profilo e sulle attività del partner in relazione al progetto presentato.

**Descrizione ruolo:** descrivere il ruolo che intende ricoprire il partner e che deve essere formalizzato in fase di presentazione del progetto.

**Funzioni affidate:** selezionare dal menù a tendina una delle opzioni della "Tabella 3 – Funzioni affidate ai partner" riportata in appendice alla presente guida.

Le funzioni selezionate devono essere coerenti con quanto specificato nel campo **"Descrizione ruolo".**

Nel caso vengano affidate più funzioni, è possibile effettuare una scelta multipla.

#### **SCELTA MULTIPLA**

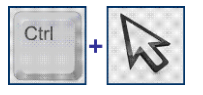

Nell'applicativo web per la presentazione dei progetti FSE, nei campi che prevedono la possibilità di scegliere più di una delle opzioni proposte, la scelta può essere effettuata tenendo premuto il tasto della tastiera "control – ctrl" ed in contemporanea "cliccando" sulle voci del menù desiderate con il tasto sinistro del mouse.

**Importo previsto affidamento**: campo **obbligatorio** nei seguenti casi:

- per i partner non aziendali che hanno un budget assegnato (partner operativi);
- per i partner aziendali che intendono usufruire delle spese ammissibili al FESR deve essere indicata la quota prevista per tali spese;
- per i partner aziendali che intendono usufruire di incentivi all'inserimento temporaneo di competenze manageriali
- per i partner aziendali che intendono usufruire di incentivi all'assunzione.

**Ruolo referente**: indicare brevemente il ruolo del referente del partner nel progetto specifico.

**Numero destinatari riferibili all'impresa:** specificare il numero di destinatari (allievi) riferiti al partner aziendale, di cui alla presente scheda, che si intende mettere in formazione e/o in tirocinio (qualora un partner aziendale presentasse entrambe le condizioni, dettagliare nel campo "descrizione ruolo" quanti destinatari vengono messi in formazione e quanti allievi ospitati in tirocinio).

#### **SCHEDA N. 4 – FINALITA' DEL PROGETTO**

<span id="page-9-0"></span>Nella scheda devono essere dettagliatamente descritte le caratteristiche generali e gli obiettivi del progetto presentato.

La descrizione deve specificare come il progetto intende contribuire al raggiungimento dell'obiettivo principale grazie all'attivazione di percorsi di auto-imprenditorialità, favorendo la nascita e la crescita di start up e di PMI in grado di generare nuove nicchie di mercato attraverso nuovi prodotti, servizi e sistemi di produzione, cogliendo tendenze dominanti e generando nuove opportunità occupazionali, per favorire l'inserimento lavorativo e occupazionale dei disoccupati.

#### **Motivazione intervento/fabbisogni**: descrivere:

la tipologia progettuale scelta (azione), motivandone la coerenza con gli interventi previsti:

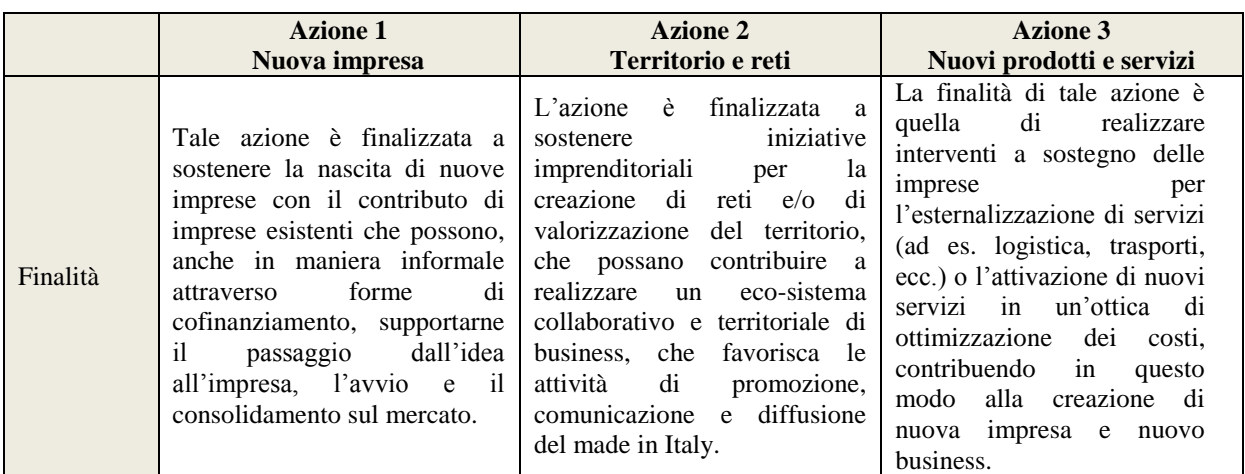

 la coerenza del progetto con le esigenze specifiche del territorio, supportata da analisi/ studi / dati e indagini circostanziate che consentano di focalizzare la proposta rispetto alle esigenze del sistema produttivo e del tessuto socio-economico di riferimento;

 i fabbisogni professionali e formativi e la coerenza degli interventi prescelti con le esigenze dei partner coinvolti;

Descrivere, inoltre, qualora sia previsto, le eventuali **spese imputabili al FESR**, specificando come contribuiscono al raggiungimento degli obiettivi progettuali per l'avvio di nuove imprese.

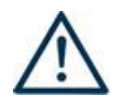

1

**ATTENZIONE:** Si ricorda che la valutazione sarà effettuata, secondo le griglie relative a ciascuna azione presenti nel par. 16 della Direttiva, in base a criteri che intendono privilegiare i progetti che prevedono:

- lo sviluppo di competenze dei destinatari in particolare riferimento a specifici settori emergenti ( green e blue economy, ICT) o comunque ai settori che maggiormente possono contribuire agli obiettivi di Europa 2020;
- la partecipazione di imprese socialmente responsabili ossia di imprese che, in base alla griglia di autovalutazione, superano la soglia minima prevista dal set di requisiti definiti a livello nazionale nell'ambito del progetto interregionale/transnazionale "Creazione di una rete per la diffusione della Responsabilità Sociale d'Impresa"<sup>2</sup>;

<sup>&</sup>lt;sup>2</sup> La griglia di autovalutazione è pubblicata nel portale http://www.cliclavoroveneto.it/progetto-interregionale-transnazionale. Il set di indicatori nazionali, al momento in corso di sperimentazione, è il frutto del lavoro dei rappresentanti della Regione del Veneto e la Regione Liguria, con la partecipazione del Ministero dello Sviluppo Economico, del Ministero del Lavoro e

- particolare attenzione alla dimensione di genere nella descrizione del contesto, nella definizione degli interventi, degli obiettivi e dei contenuti e/o comprendono azioni specifiche in attuazione del principio di non discriminazione;
- azioni mirate allo sviluppo di specifiche aree geografiche affette da svantaggi naturali o demografici (strategia aree interne, aree montane);

#### **Obiettivi formativi:** descrivere:

- la coerenza della proposta progettuale con il POR, con particolare riferimento all'Obiettivo Specifico al quale il bando si riferisce;
- le finalità delle attività progettuali e il loro collegamento alle priorità stabilite dalla Direttiva, nonché la coerenza interna con gli interventi formativi e/o di accompagnamento previsti.
- in modo dettagliato l'articolazione del progetto in relazione alla specifica azione scelta e alla finalità della stessa, declinando le principali attività previste.
- le caratteristiche del **temporary manager** a cui eventualmente l'azienda intende fare ricorso per le specifiche competenze manageriali
- l'eventuale ricorso agli **incentivi all'assunzione**

**Destinatari:** descrivere i profili professionali dei soggetti coinvolti e i fabbisogni professionali e formativi a cui la proposta progettuale intende rispondere.

#### **ATTENZIONE**

Si ricorda che sono soggetti destinatari:

- disoccupati non giovani (di età superiore ai 30 anni compiuti);
- occupati (esclusivamente in relazione ad azioni di valorizzazione delle competenze e a misure per l'attivazione di autoimprenditorialità).
- titolari d'impresa, coadiuvanti d'impresa, liberi professionisti, lavoratori/trici autonomi purché rientranti in una delle precedenti tipologie .

Non sono ammissibili destinatari:

 riferibili ai settori della pesca, della sanità e socio-assistenziale, nonché i soggetti che abbiano un rapporto di lavoro di qualsiasi tipo con gli organismi di formazione, accreditati o non.

**Numero destinatari:** inserire il numero di persone **(codici fiscali diversi)** che usufruiranno degli interventi (formativi e/o di accompagnamento).

**Nota Bene**: Qualora lo stesso soggetto partecipi sia ad interventi formativi che ad interventi di accompagnamento, deve essere conteggiato 1 volta soltanto.

**Codici priorità**: indicare, selezionando **una o più** delle opzioni proposte, gli elementi di premialità che caratterizzano il progetto ai fini della valutazione per l'inserimento nella graduatoria di merito. E' possibile selezionare una o più delle seguenti opzioni:

- GREEN sviluppo tematiche collegate green/blue economy o settori che contribuiscono obiettivi Europa 2020
- SPE GEO azioni mirate allo sviluppo di specifiche aree geografiche affette da svantaggi naturali o demografici (strategia aree interne, aree montane)
- GENE Particolare attenzione alla dimensione di genere

#### **E' possibile effettuare una scelta multipla.**

1

del Ministero delle Politiche Agricole, Alimentari e Forestali, dell'INAIL , l'INEA e di altre 11 Regioni italiane, di numerosi esperti e docenti che hanno raccolto diverse esperienze regionali nell'ambito del progetto interregionale/transnazionale "Creazione di una rete per la diffusione della Responsabilità Sociale d'Impresa".

**Tipologie di intervento:** descrivere come si compone e si articola la proposta progettuale, in termini di interventi formativi e di attività di accompagnamento e la loro capacità di rispondere agli obiettivi formativi precedentemente illustrati.

**Modalità di diffusione:** indicare le modalità e i tempi di diffusione/promozione del progetto, dei risultati e delle iniziative (ad esempio promozione a mezzo stampa, invio di mail, telemarketing, etc).

**Modalità di valutazione e monitoraggio:** indicare le modalità che si intendono adottare per il monitoraggio delle attività progettuali e la valutazione dei risultati del progetto.

**Descrizione viaggi:** descrivere, se previsti, i viaggi dei destinatari regionali/interregionali/transnazionali, l'esigenza alla quale rispondono e il relativo apporto al progetto. Le sedi e le località prescelte vanno indicate nei dettagli nelle Schede 6 relative alle Visite di studio/aziendali.

**Nota Bene:** Le attività formative svolte in modalità learning week con la metodologia outdoor non sono da inserire come viaggi dei partecipanti.

**Descrizione azioni complementari: nel caso di attività "Start up competition" prevista nell'azione 1,** descrivere quali sono le modalità operative di realizzazione della stessa.

#### **Scheda 4- Parte finanziaria**

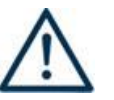

**Nel nuovo formulario, il piano finanziario è distinto in Costi di progetto (da imputare nella scheda 4) e Costi di intervento (da imputare in ciascuna scheda 6).** 

Nella Scheda 4 si trova la parte del piano finanziario riguardante le fonti di finanziamento (categoria A) ed i costi del progetto relativi alle spese a valere sul FESR (categoria B5).

Le voci finanziarie sono composte dal valore unitario e dalla quantità, la loro moltiplicazione (**attenzione che il prodotto NON E'AUTOMATICO**) dà il valore totale.

Si può accedere al piano finanziario aggregato dal link RIEPILOGO PIANO FINANZIARIO riportato nella pagina Indice delle Schede.

Va prestata particolare attenzione alla quadratura tra le fonti di finanziamento ( categoria A) ed i costi del progetto (sia quelle riportate in scheda 4 che quelle relative alla scheda 6).

#### **VOCI FINANZIARIE:**

**A1. Contributo pubblico**: va inserito il contributo pubblico richiesto.

**A2.1 Retribuzioni e oneri personale dipendente beneficiario**: imputare l'importo previsto per il costo del lavoro del personale in formazione (solo per progetti che prevedono attività di formazione e che hanno scelto il regime di esenzione ex Reg. UE 651/14).

**Nota Bene:** Il medesimo importo va inserito, obbligatoriamente **ANCHE** nella voce Retribuzioni e oneri personale dipendente beneficiario (Voce B2.24) in scheda 6.

#### **B5 e C1: Spese FESR**

Esclusivamente nel caso di avvio di **nuovi rami d'azienda**, apertura di **nuove unità locali**, incremento del capitale sociale per effetto dell'**ingresso di nuovi soci** (in percentuale non inferiore al 20%)**,** è possibile prevedere la richiesta di un contributo anche per le tipologie di spesa a valere sul FESR non superiore al **40%** del contributo pubblico richiesto totale del progetto:

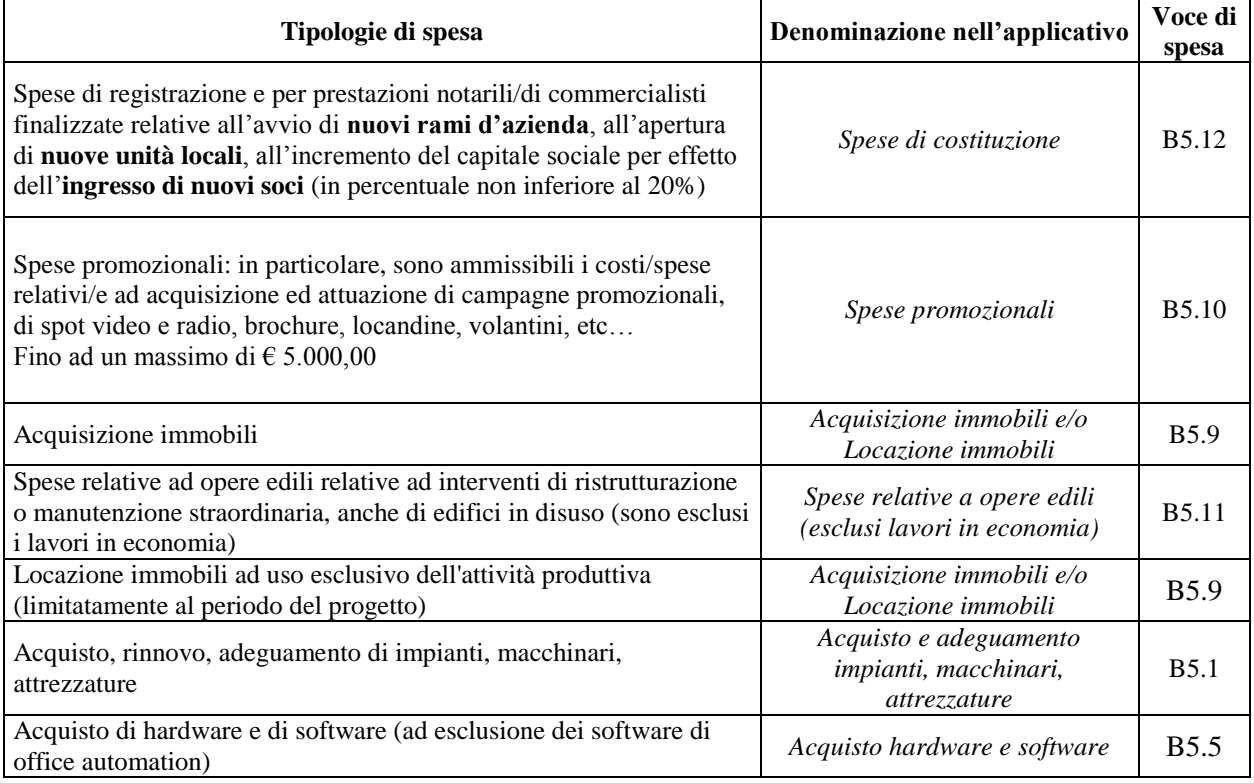

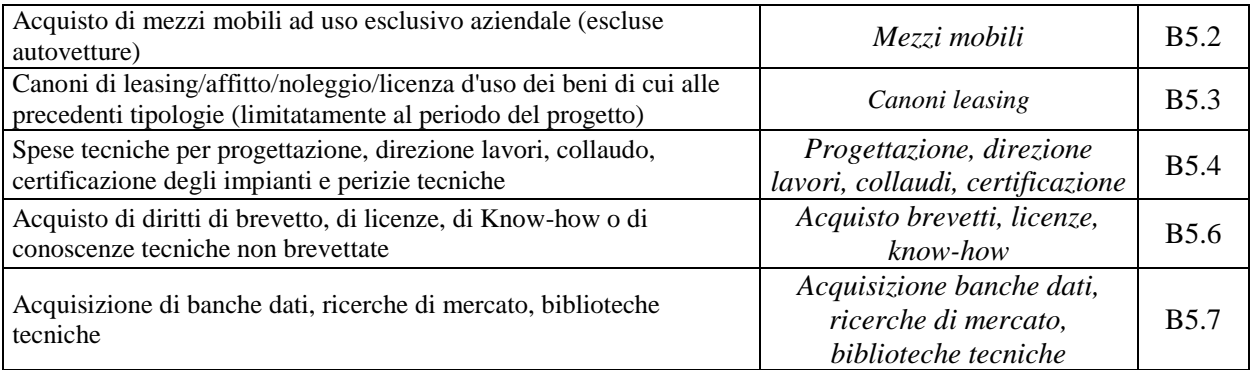

Per tutti gli altri progetti è possibile prevedere la richiesta di un contributo anche per le tipologie di spesa a valere sul FESR non superiore al **30%** del contributo pubblico richiesto totale del progetto:

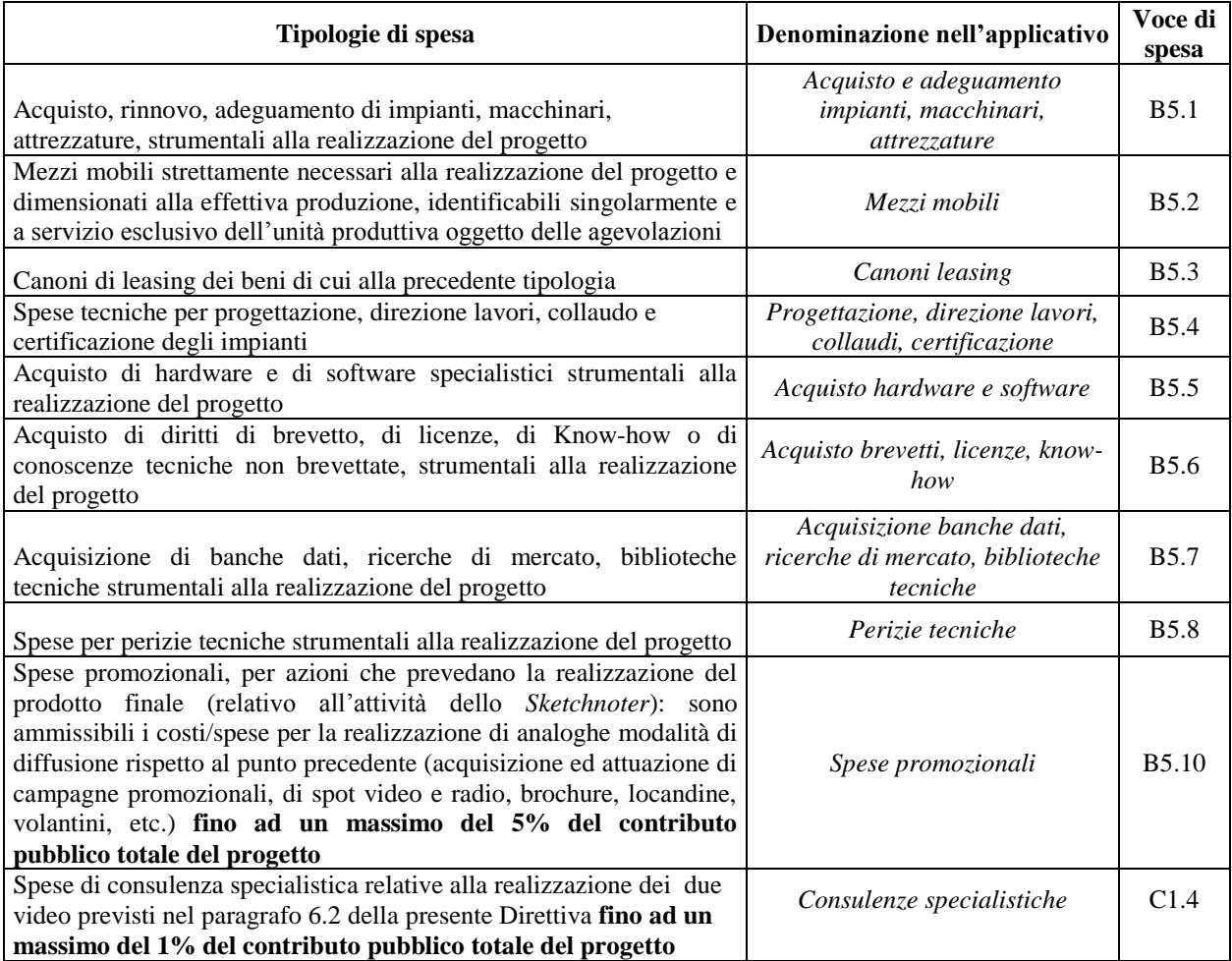

**B6.1 Incentivi per il ricorso temporaneo a competenze manageriali:** inserire il valore relativo alla retribuzione annua lorda per ogni nuovo inserimento temporaneo di figure in possesso di competenze manageriali, secondo i limiti e le indicazioni specificate nella Direttiva All. B al paragrafo 13.1.2.

**Incentivi all'assunzione:** inserire il valore relativo all'incentivo concesso per ogni nuovo assunto, secondo i limiti e le indicazioni specificate nella Direttiva All. B al paragrafo 13.1.2.

#### **SCHEDA N. 5 – AIUTI DI STATO**

<span id="page-14-0"></span>La scheda permette di identificare la tipologia di aiuto richiesto e le dimensioni delle imprese coinvolte.

**Tipologia di aiuto**: selezionare una soltanto tra le opzioni:

- Regime di esenzione ex Reg. (UE) 651/2014 per progetti che comprendono interventi formativi e di accompagnamento (non ammissibili spese di sussistenza per *learning week*, visite di studio e visite aziendali, spese FESR);
- Regime de minimis ex Reg. 1407/2013: la scelta di tale regime permette di prevedere interventi formativi e di accompagnamento e tipologie di spesa a valere sul FESR;
- Regime di esenzione Reg. UE 702/14 per progetti (attività di formazione e di accompagnamento, FESR) rivolti ad imprese del settore agricolo (escluse le grandi imprese).

Si ricorda che, nel caso di imprese del settore agricolo, il Soggetto proponente può, comunque, optare per l'erogazione dell'aiuto alla formazione in conformità al **Reg. UE n. 1407/2013** del 17 dicembre 2013 relativo all'applicazione degli articoli 107 e 108 del trattato sul funzionamento dell'Unione europea **agli aiuti "de minimis".** 

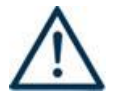

#### **ATTENZIONE**

Si ricorda che ciascun progetto deve fare riferimento ad **un solo** regime di aiuto.

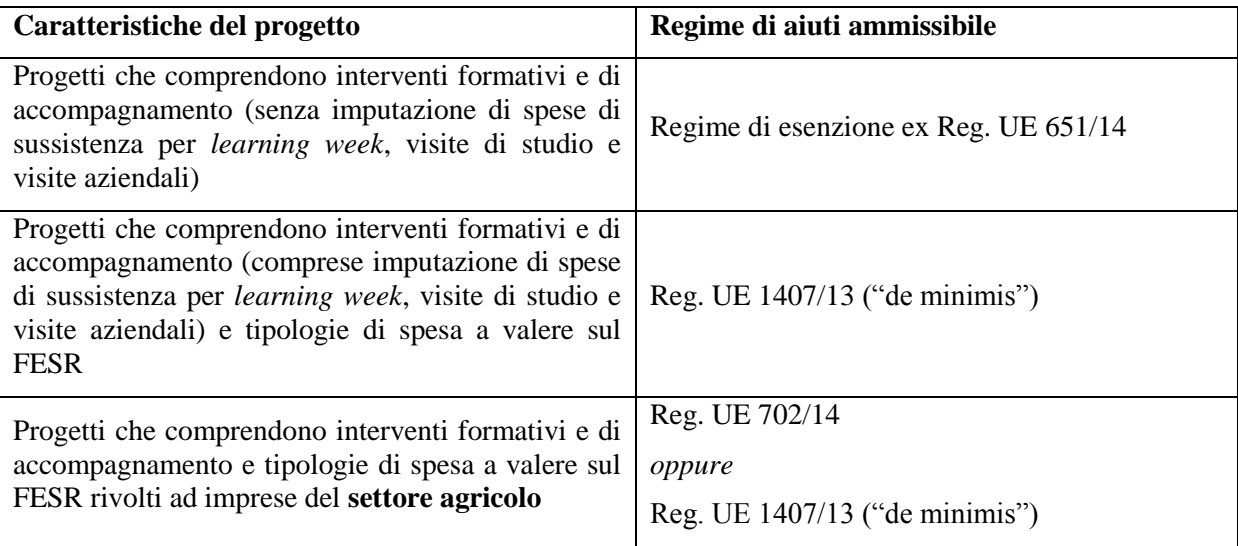

**Dimensioni impresa**: selezionare dal menu a tendina l'opzione relativa alla dimensione della/delle impresa/e partner aziendale di progetto. Qualora ci fossero aziende di dimensioni diverse, indicare la dimensione che prevede la percentuale di aiuto più bassa rispetto alle imprese coinvolte.

Si ricorda che **ogni impresa partner è tenuta a compilare e sottoscrivere** il modulo di "Dichiarazione unica per le imprese" (**Allegato E** al presente Decreto**)**.

Qualora ci si avvalga del regime di aiuti alla formazione ex **Reg. UE 651/14**, è necessario tenere presente che le percentuali di cofinanziamento dipendono dalla dimensione dell'impresa come riportato nella tabella sottostante:

\* Le percentuali sopra indicate possono essere aumentate del 10% per gli interventi rivolti alla formazione di lavoratori con disabilità o di lavoratori svantaggiati (come da Reg. (UE) 651/14).

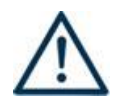

# **ATTENZIONE**

Si ricorda che la mancata compilazione o la compilazione incompleta della Scheda 5 **rende inammissibile il progetto**

#### **SCHEDA N. 6 – INTERVENTI**

<span id="page-16-0"></span>A differenza del formulario utilizzato in precedenza, la Scheda 6 degli interventi è dinamica e i campi compilabili vengono resi visibili a seconda della tipologia intervento scelta.

La stessa scheda, dunque, sostituisce le precedenti schede 7 Interventi formativi e 8 Interventi di sistema/accompagnamento/stage.

A seconda della tipologia di intervento, la Scheda 6 si presenterà con un numero di campi diverso.

Attenzione, perché questo non vale per le voci finanziarie che rimangono le stesse, in numero e categoria, a prescindere dalla tipologia intervento.

Per la compilazione dei campi di questa scheda si faccia riferimento al Manuale Utente dell'applicativo di presentazione progetti "APPROVO".

Ogni intervento FORMATIVO E DI ACCOMPAGNAMENTO previsto nel progetto deve essere adeguatamente descritto in una Scheda 6 Interventi. È necessario prevedere una scheda per ogni intervento.

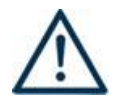

#### **ATTENZIONE**

Per poter effettuare la compilazione di ciascuna scheda 6 è necessario selezionare la **TIPOLOGIA INTERVENTO** nel menù a tendina e scegliere una sola opzione tra quelle indicate e relative alle attività formative e di accompagnamento ammesse dalla Direttiva.

Per poter procedere con la compilazione si deve cliccare su "nuovo intervento" e, al termine della stessa, salvarlo con la relativa "conferma intervento".

#### **Gli interventi selezionabili sono esclusivamente i seguenti**:

- Interventi di aggiornamento di breve durata D03 (2 16 ore)
- Interventi di aggiornamento e perfezionamento tematico di media durata D02 (17 50 ore)
- Interventi di aggiornamento e perfezionamento tematico di lunga durata D01 (51 160 ore)
- $-$  Interventi di specializzazione D08 (161 300 ore)
- Learning week -LEW (40 ore)
- Assistenza/consulenza di gruppo (COG)
- Assistenza/consulenza individuale (COI)
- Coaching di gruppo (CGG)
- Coaching individuale (COA)
- Counselling individuale (COU)
- Counselling di gruppo (CLG)
- Mentoring (ACC individuale)
- Visite di studio/visite aziendali entro i confini regionali (VSA)
- Visite di studio e/o visite aziendali fuori regione (ISM)
- Action research (ARH)
- Project work (PWK)
- Seminari informativi (SEI)
- Workshop/focus group (WOF)
- Borse di ricerca applicata (BIC Borse individuali scambio centri)
- Borse di alto apprendistato per master e/o dottorati di ricerca (DOT Dottorati di ricerca) 3
- Borse per la partecipazione a corsi di perfezionamento (BSA Borse aziendali master )
- Sportello individuale e telematico (SPO)
- Tirocinio (STA)
- $-$  Incontri per piani di sviluppo e reti (IPR di gruppo)
- Mobilità professionale territoriale (MPTE) e transnazionale (MPTR)
- Mobilità formativa territoriale (MFTE) e transnazionale (MFTR)
- Bootcamp (BCAMP)
- Teatro d'impresa (TEATR)

**Numero intervento:** questo campo è automaticamente compilato dal sistema.

**Titolo intervento:** Si consiglia di nominare gli interventi con titoli che aiutino a distinguerli dagli altri.

**Comune sede dell'intervento:** questo campo va compilato con l'inserimento del comune sede dell'intervento. In presenza di più edizioni realizzate in sedi diverse, inserire la sede della prima edizione.

Si ricorda che il gestionale non consente l'inserimento di sedi al di fuori del territorio veneto, quindi nel caso fosse necessario indicare una sede extraregionale, si invita ad inserire l'indirizzo del soggetto proponente. La sede precisa dell'intervento extraregionale deve essere descritta nel campo "Descrizione intervento" e, qualora il progetto venga approvato, verrà successivamente inserita nel sistema gestionale dedicato.

**Ore totali intervento:** riportare il numero delle ore di **ciascuna singola edizione** dell'intervento secondo i parametri minimi e massimi indicati nella Direttiva ( es. se un intervento è strutturato in 3 edizioni di 24 ore ciascuna, in questo campo va inserito solo il valore 24)

**Tipologia intervento:** la tipologia di intervento è già stata precedentemente selezionata (vedi indicazioni in premessa scheda 6).

**Utenza interessata:** selezionare dal menù a tendina una delle tipologie possibili (Occupata, Disoccupata, Mista)

**Tipologia destinatari previsti:** selezionare nel box a destra la tipologia di destinatari previsti e ammessi dalla direttiva, inserendo il numero previsto ( VA INSERITO IL NUMERO TOTALE DEI DESTINATARI PRESENTI E COMPRESI IN TUTTE LE EDIZIONI). Questo campo servirà a compilare automaticamente il campo "Numero totale destinatari":

**NOTA BENE:** Non sono ammissibili destinatari riferibili ai settori della pesca, della sanità e socioassistenziale, nonché i soggetti che abbiano un rapporto di lavoro di qualsiasi tipo con gli organismi di formazione, accreditati o non.

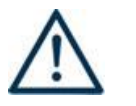

1

#### **ATTENZIONE**

**Un destinatario può partecipare ad una sola edizione** di una stessa tipologia di attività.

<sup>&</sup>lt;sup>3</sup> Nel caso siano previste sia borse di alto apprendistato per i master che borse di alto apprendistato per i dottorati di ricerca nell'ambito dello stesso progetto, dovranno essere compilate due diverse schede intervento che dettaglino le caratteristiche di ciascuna borsa.

**Numero totale destinatari:** campo calcolato automaticamente dal sistema (COMPRENDE I DESTINATARI DI TUTTE LE EDIZIONI PREVISTE).

**Numero edizioni previste:** riportare il numero anche nel caso di un'unica edizione.

**Numero imprese previste:** indicare il numero di imprese destinatarie a cui è rivolta l'attività formativa e/o di accompagnamento.

**Per le tipologie di intervento FORMATIVE (codici D01, D02, D03, D08 e LEW) i campi da compilare sono i seguenti:**

**Descrizione intervento:** descrivere le fasi di sviluppo degli interventi e gli obiettivi che con ognuno di essi si intende perseguire, evidenziando la coerenza con quanto specificato nella Scheda n. 4 (nel campo "Motivazione intervento/fabbisogni e obiettivi formativi"); descrivere la coerenza delle attività e delle metodologie utilizzate con i contenuti e gli obiettivi formativi.

**Tecnologie e attrezzature:** descrivere le attrezzature che sosterranno la formazione nelle diverse fasi, i sistemi operativi di supporto e il loro grado di avanzamento tecnologico.

**Modalità di valutazione previste:** descrivere in maniera dettagliata le modalità con cui verrà effettuata la valutazione delle competenze in esito e gli ambiti di apprendimento che si intendono verificare.

**Descrizione del profilo professionale:** fornire una adeguata descrizione del profilo professionale cui l'intervento è indirizzato al fine di sostenere l'avvio di una nuova impresa.

**Metodologie didattiche previste:** selezionare le metodologie didattiche che si intendono utilizzare selezionando nel box a destra **esclusivamente** tra quelli previsti dalla Direttiva al Paragrafo 4 di seguito elencati:

- formazione in presenza (FPR);
- apprendimento intergenerazionale (INT) :
- formazione intervento (FIN):
- project work (PWK);
- $-$  role play (RPL);
- testimonianze (TES);
- utilizzo di filmati (FIL);
- problem based learning (PBL);
- formazione a distanza (FAD);
- outdoor (OUT) **DA UTILIZZARE SOLO PER INTERVENTI DI LEARNING WEEK**
- edugame (EDG);
- storytelling (STT);
- pillole formative (PLF);
- palestra formativa (PAF);
- scrum (SCM)
- world cafè (CFE)
- Open Space Technology (OST)

**Area intervento formativo (FOT):** selezionare dal menu nel box a destra il codice di attività a cui è rivolto l'intervento formativo tra quelli riportati nella "Tabella 5 – Codice FOT" della presente guida.

**Classificazione PLOTEUS:** selezionare dal menu nel box a destra il settore di inquadramento dell'intervento tra quelli riportati nella "Tabella 4 – Codice PLOTEUS" della presente guida.

**Attestazione rilasciata:** selezionare dal menu nel box a destra una delle seguenti opzioni:

- Attestato di frequenza
- Attestato risultati di apprendimento

**Percentuale ore aula:** riportare la percentuale di formazione in aula prevista .

**Percentuale ore FAD:** riportare la percentuale di FAD se prevista.

**Percentuale ore outdoor:** riportare la percentuale di formazione outdoor se prevista.

**Percentuale docenti senior**: inserire la percentuale di docenti senior previsti

**Percentuale docenti middle**: inserire la percentuale di docenti middle previsti

**Percentuale docenti junior**: inserire la percentuale di docenti junior previsti

#### **Per le tipologie di intervento NON FORMATIVE (codici COG, COI, COA, COU, CLG, CGG, ISM, VSA, WOF, SEI, ARH, SPO, IPR, PWK, BIC, DOT, BSA, STA, MFTE, MFTR, MPTE, MPTR, ACC, BCAMP, TEATR) i campi da compilare sono i seguenti:**

**Descrizione del servizio:** descrivere le fasi di sviluppo degli interventi e gli obiettivi che con ognuno di essi si intende perseguire, evidenziando la coerenza delle attività e delle metodologie utilizzate con i contenuti e le eventuali attività formative di riferimento.

Nel caso di **Tirocinio** in questo campo vanno descritte le tipologie di mansioni che dovranno svolgere le partecipanti in azienda.

In caso di attività di **Action Research** è necessario dettagliare la motivazione per cui i futuri imprenditori o le imprese già esistenti necessitano di questo specifico supporto per la definizione, lo sviluppo e la concretizzazione delle idee d'impresa nell'avvio di nuovi prodotti/servizi e/o rami d'impresa per recuperare competitività o per aprirsi a nuove opportunità di crescita.

Tale attività dovrà portare all'individuazione e attuazione di specifici piani di sviluppo (per le imprese già costituite) o alla definizione di business plan per la realizzazione di nuove imprese, di nuovi rami d'impresa o di spin-off aziendali.

Nel caso di attività di **Sportello**, si richiede di porre particolare attenzione dell'output che si prevede di realizzare per descrivere le attività svolte ed i servizi offerti.

Nel caso sia prevista un'attività al di fuori dei confini regionali, specificare la sede extraregionale di svolgimento.

**Comune sede intervento**: Inserire il comune sede dell'intervento. In presenza di più edizioni realizzate in sedi diverse, inserire la sede della prima edizione.

Si ricorda che il gestionale non consente l'inserimento di sedi al di fuori del territorio veneto, quindi nel caso fosse necessario indicare una sede extraregionale, si invita ad inserire l'indirizzo del soggetto proponente. La sede precisa dell'intervento deve essere descritta nel campo "Descrizione del servizio" e, qualora il progetto venga approvato, verrà successivamente inserita nel sistema gestionale dedicato.

**Sede intervento**: campo compilato automaticamente dal sistema in riferimento alla sede formativa del Soggetto proponente. Qualora il campo non fosse pertinente, indicare il numero 0

**Riferimento altro intervento:** inserire il numero dell'intervento formativo a cui questa attività fa riferimento.

**Su appuntamento**: nel caso di intervento "Sportello" è necessario indicare anche se tale intervento è previsto su appuntamento o meno.

#### **Aggiungi competenza**

**Le competenze sono aggiunte dinamicamente con il tasto "Aggiungi competenza**" dalla Scheda 6 e rimosse cliccando sull'apposito tasto di eliminazione.

#### **Compilazione della scheda.**

Lo schema propone di descrivere, in relazione agli **obiettivi formativi** precedentemente descritti, le conoscenze, abilità e competenze da raggiungere (non è pertanto obbligatorio per le attività di accompagnamento).

Per la compilazione di questa scheda è obbligatorio utilizzare la "Sintassi per la descrizione dei Risultati di Apprendimento (R.d.A.)" riportata nelle "Linee Guida per la validazione di competenze acquisite in contesti non formali e informali", DGR n. 2895 del 28/12/2012.

**Tipo competenza:** campo libero. Indicare il numero progressivo delle competenze relative all'intervento: si consiglia di inserire una lettera (A,B,C,D…..) anziché un numero, per mantenere l'ordine progressivo.

**Ore previste:** inserire il numero di ore dedicate all'acquisizione della competenza

**Competenza, Conoscenza e Abilità**: riportare la descrizione della competenza rispettando la Sintassi riportata nelle "Linee Guida per la validazione di competenze acquisite in contesti non formali e informali", DGR n. 2895 del 28/12/2012.

In senso generale le definizioni di riferimento sono :

**Competenza:** comprovata capacità di utilizzare conoscenze, abilità e capacità personali, sociali e/o metodologiche, in situazioni di lavoro o di studio e nello sviluppo professionale e personale. Sono descritte in termini di responsabilità e autonomia.

**Conoscenza:** risultato dell'assimilazione di informazioni attraverso l'apprendimento. Le conoscenze sono un insieme di fatti, principi, teorie e pratiche relative ad un settore di lavoro o di studio.

**Abilità:** indicano le capacità di applicare conoscenze e di utilizzare know-how per portare a termine compiti e risolvere problemi.

**Modalità di valutazione:** indicare strumenti e modalità che saranno adottati per le verifiche in itinere e la valutazione finale.

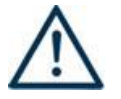

**ATTENZIONE:** nel caso di Tipologie di intervento **BCAMP** (Bootcamp) e **TEATR** (Teatro d'impresa) e **TIROCINIO** (Sta), visto il carattere formativo ed innovativo delle stesse, è opportuno descrivere le competenze da raggiungere in uscita.

#### **Scheda 6 - Parte finanziaria**

Nella Scheda 6 si trova la parte del piano finanziario riguardante i **costi di intervento**. Le voci finanziarie sono composte dal valore unitario e dalla quantità, la loro moltiplicazione (attenzione NON AUTOMATICA!) dà il valore totale e devono essere compilate per ciascun intervento.

Si può accedere al piano finanziario aggregato dal link **RIEPILOGO PIANO FINANZIARIO riportato nella pagina Indice delle Schede**.

#### **Compilazione dei costi di intervento**

Le voci di costo relative agli interventi sono le seguenti e sono ricomprese tra le voci della tabella che appare alla fine di ogni Scheda 6 attivata:

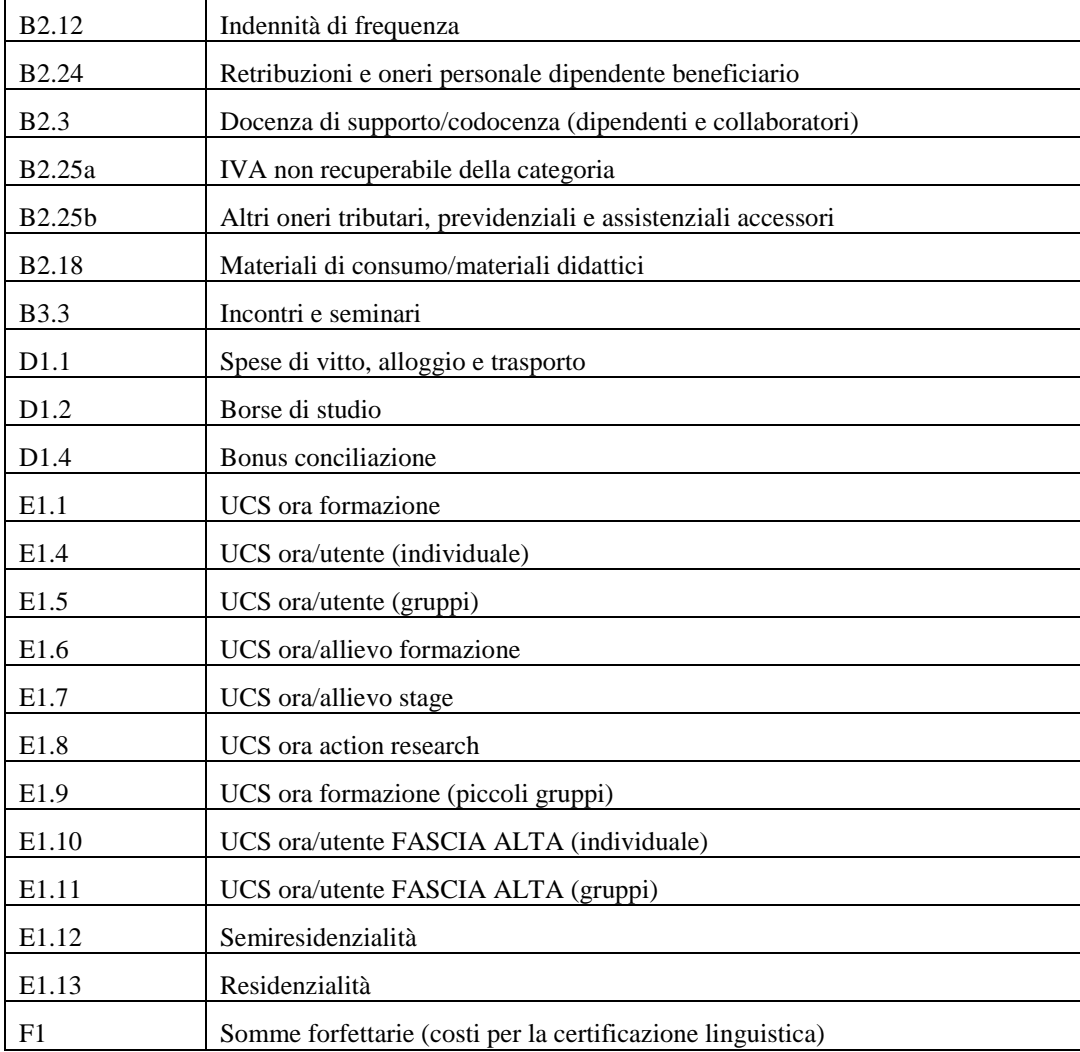

#### **VOCI FINANZIARIE:**

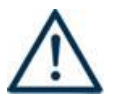

**ATTENZIONE**: le seguenti voci sono da prevedere esclusivamente nel caso di attività di BOOTCAMP:

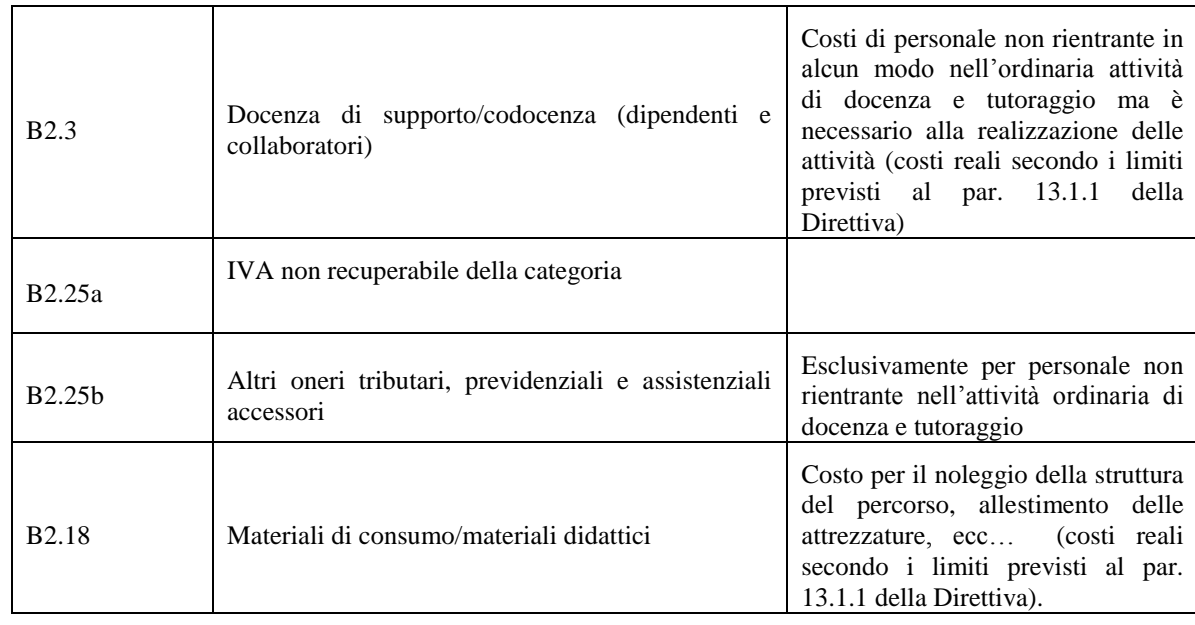

**Quantità:** per ciascuna voce di spesa e prevista una quantificazione in ore o in numero.

**Nota bene:** E' possibile inserire solo valori interi.

**Valore unitario**: indicare il valore ESATTO corrispondente all'unita di misura.

**NON INSERIRE NE' IMPUTARE VALORI DIVERSI DA QUELLI PREVISTI PER LE UCS.**

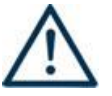

**Valore totale**: è il prodotto della quantità prevista per il valore unitario (**ATTENZIONE: NON E' UN CAMPO AUTOMATICO, PRESTARE ATTENZIONE ALLA DIGITAZIONE DEL NUMERO CORRETTO).**

La tabella che segue riporta le modalità di determinazione del contributo:

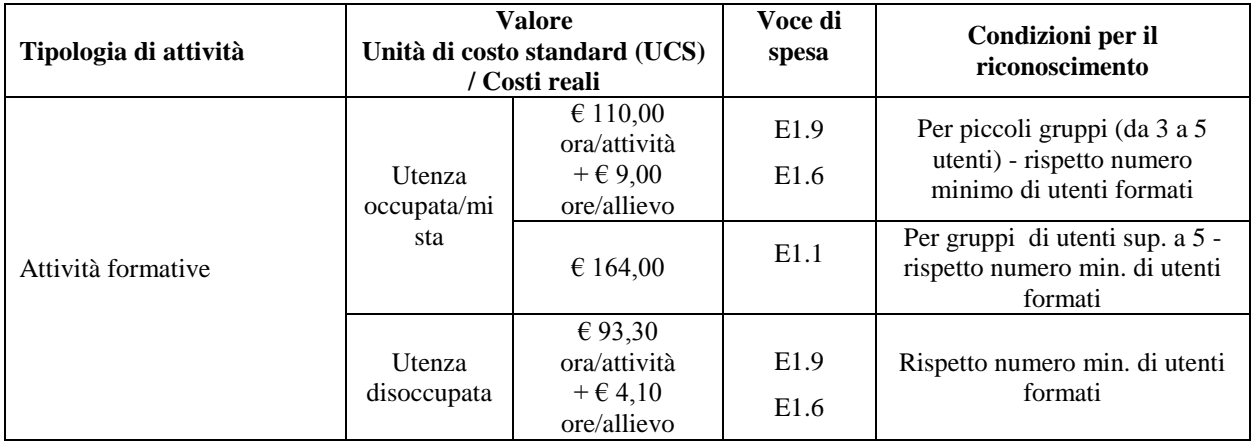

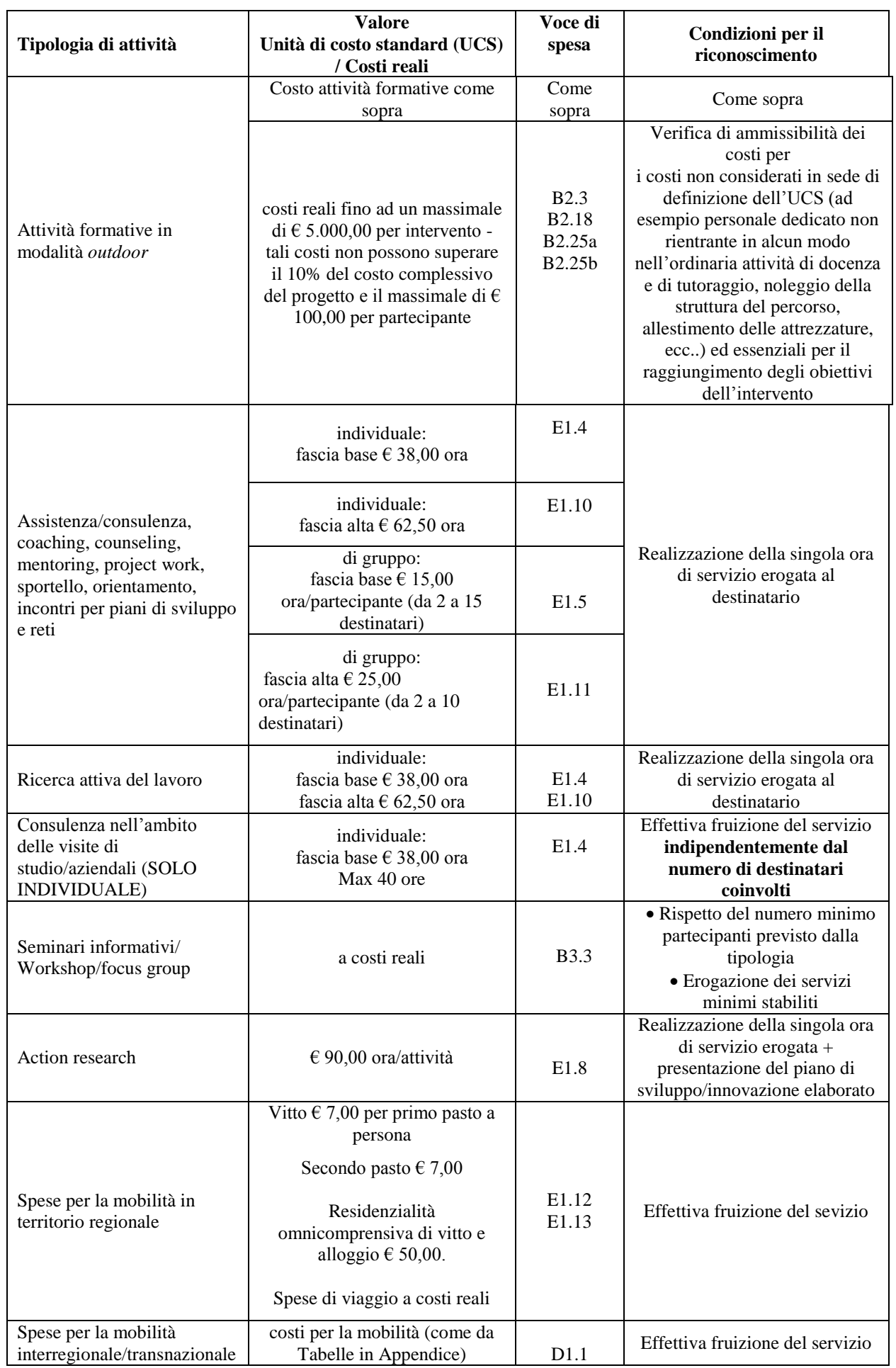

# **ALLEGATO D al Decreto n. 694 del 07/06/2016** pag. 25/34

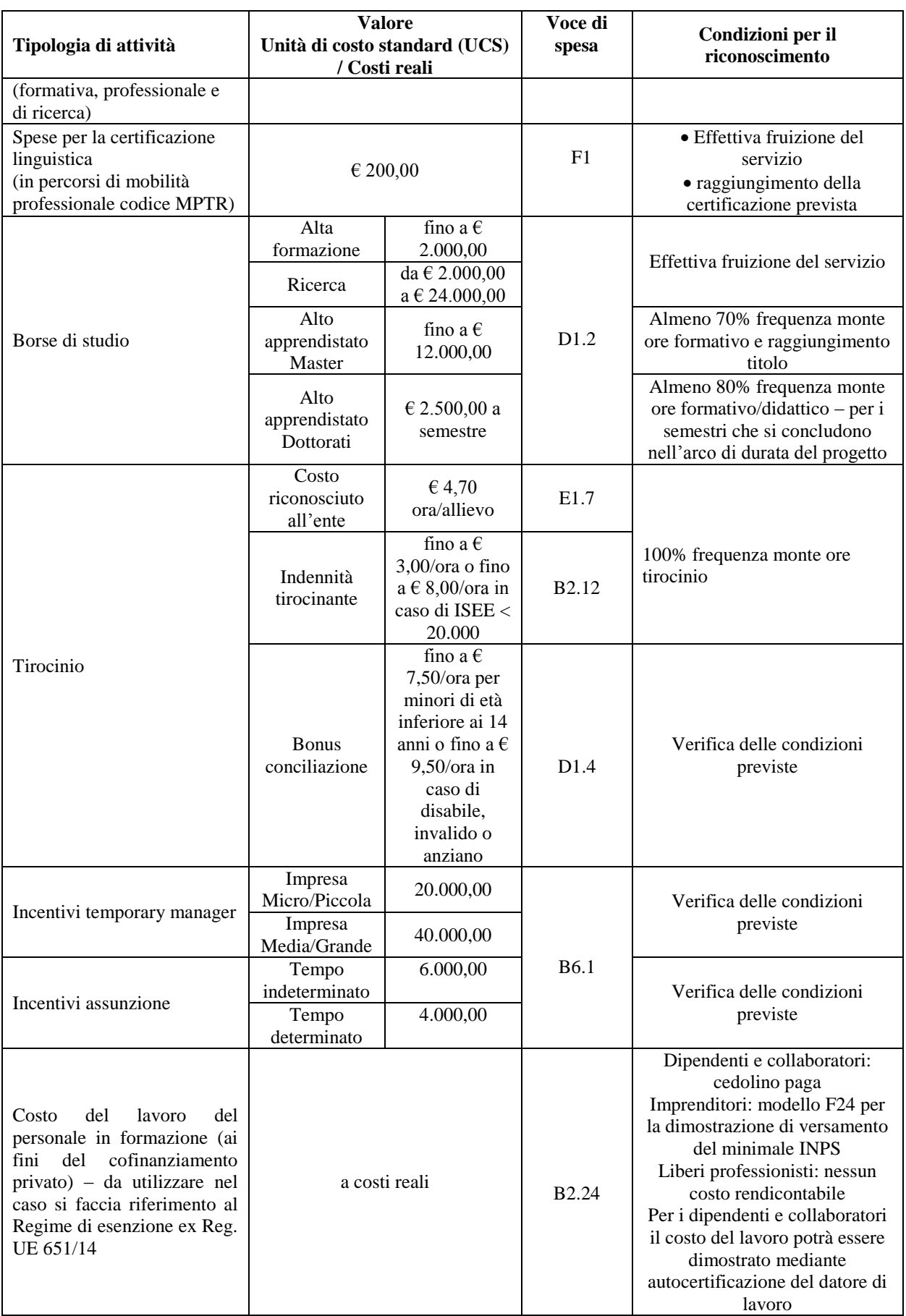

**Quantità:** per ciascuna voce di spesa è prevista una quantificazione in ore o in numero. Nel campo quantità, pertanto, vanno inserite o le ore previste per ciascuna voce o il numero nel caso di imputazione "a corpo".

**ATTENZIONE:** È possibile inserire solo valori interi.

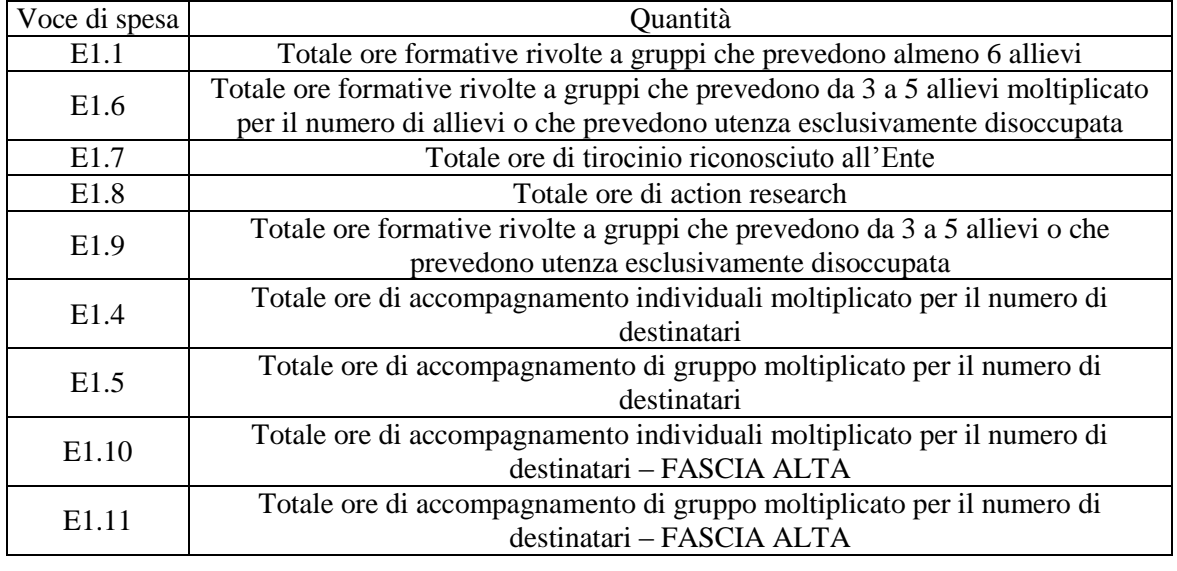

Per le voci E.1.1, E1.4, E1.5, E1.7, E1.6, E1.8,E1.9, E1.10, E1.11 **se non si prevedono costi, indicare nel campo "quantità" il valore "0" (zero).**

Gli esempi riportati alla pagina seguente illustrano le modalità di determinazione dei valori che devono essere inseriti nel campo "quantità" nel caso di piccoli gruppi o di gruppi comprendenti almeno 6 allievi.

**Valore unitario**: indicare il valore corrispondente all'unità di misura (massimo due decimali).

# **ATTENZIONE**

Per le voci del piano finanziario relative alla quantificazione dei costi per le attività di formazione e accompagnamento che vanno inserite nelle categorie E1.1, E1.4, E1.5, E1.6, E1.8, E1.9, E1.10, E1.11 **indicare sempre i seguenti valori unitari, anche se la categoria di spesa non viene utilizzata:**

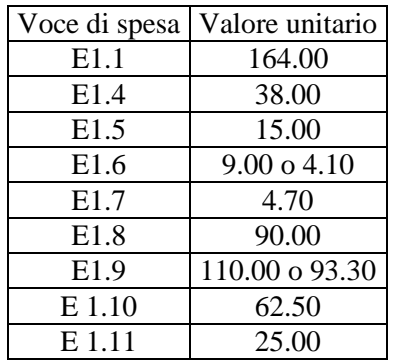

**NOTA BENE: utilizzare notazione anglosassone (ovvero utilizzare il punto al posto della virgola decimale: 62.50 anziché 62,50 e non indicare il separatore delle migliaia).**

**Valore totale**: è il prodotto della quantità prevista per il valore unitario. Il campo non è gestibile dall'utente in quanto viene calcolato dall'applicativo.

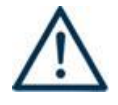

#### **ATTENZIONE**

Nel caso di attività formativa rivolte a **piccoli gruppi** (da 3 a 5 allievi) il "valore totale", calcolato dall'applicativo, riguarda due distinte voci di budget:

- il costo ora/attività, pari a 110.00 euro, deve essere imputato nel campo "valore unitario" corrispondente alla voce E1.9 e deve essere moltiplicato per il numero di ore di formazione, da riportare nel campo "quantità";

- il costo ora allievo, pari a 9.00 euro, deve essere imputato nel campo "valore unitario" corrispondente alla voce E1.6 e deve essere moltiplicato per il numero di destinatari e per il numero delle ore di formazione, indicati nel campo "quantità".

#### **Esempio**

Percorso di lunga durata di 100 ore

Gruppo di destinatari previsto: 5 allievi – costo previsto a budget per gruppo di 5 soggetti € 15500.00 cioè [(€ 110.00+9.00\*5)\*100] così ripartito:

 $E1.4 = \text{\textsterling}110.00*100 = \text{\textsterling}11000.00$  $E1.6 = \text{\textsterling}9.00*5*100 = \text{\textsterling}4500.00$ 

Nel caso di attività formativa rivolta ad un gruppo che prevede almeno 6 allievi, il "valore totale", calcolato dall'applicativo, riguarda un'unica voce di budget: il costo ora/attività, pari a 164.00 euro deve essere imputato nel campo "valore unitario" corrispondente alla voce E1.1 e deve essere moltiplicato per il numero di ore di formazione, da riportare nel campo "quantità".

#### **Esempio**

Percorso di lunga durata di 100 ore

Gruppo di destinatari previsto: 10 allievi – costo previsto a budget per gruppo di 10 soggetti  $\epsilon$  16400.00 cioè ( $\epsilon$  164.00\*100) così inserito:

 $E1.1 = \text{\textsterling} 164.00*100 = \text{\textsterling} 16400.00$ 

<span id="page-27-0"></span>**ALLEGATI**: Si precisa che non è necessario allegare alcun file nel presente applicativo.

## **INDICE**

#### **Tabella 1 – Codice MONIT**

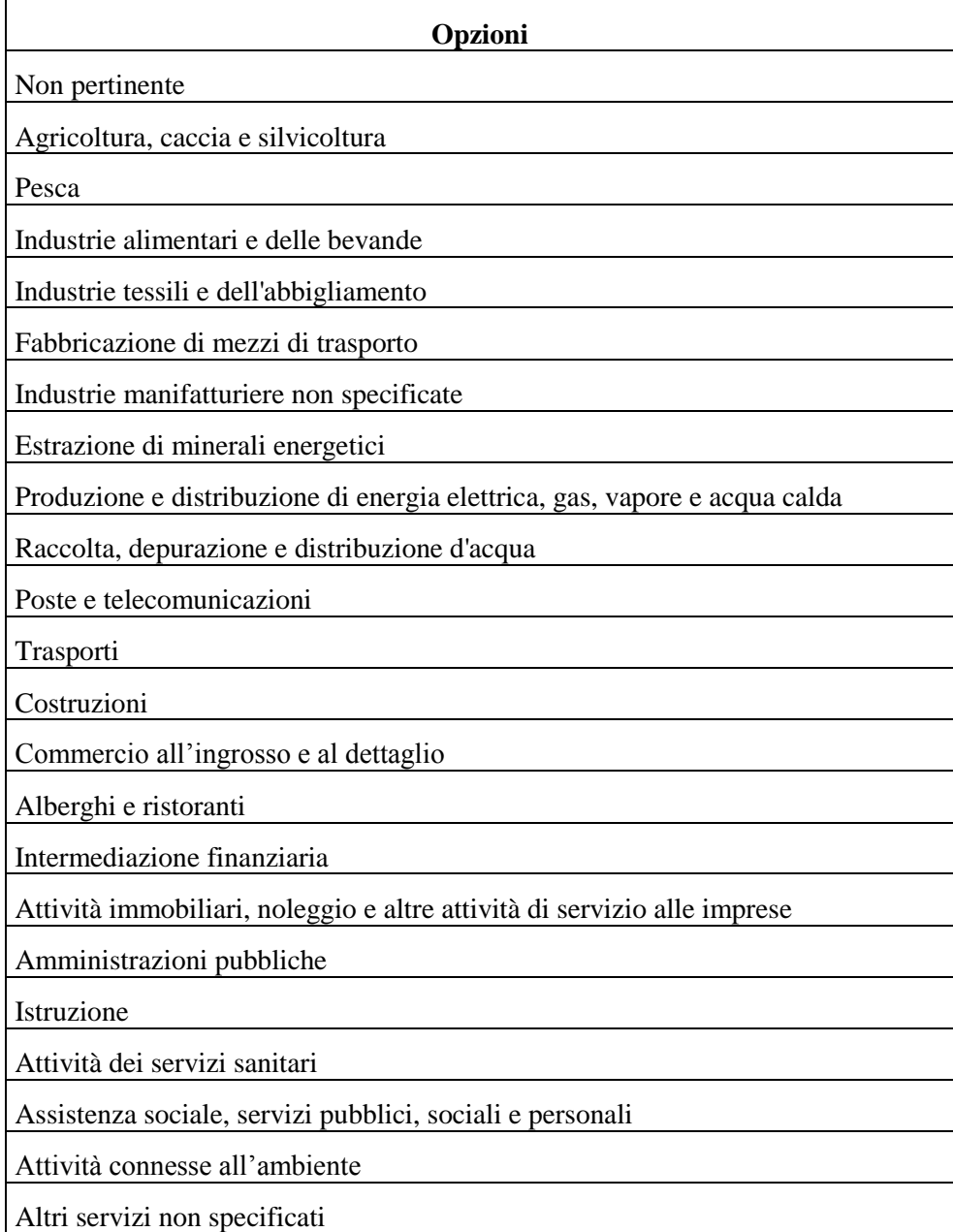

# **Tabella 2 – Forma giuridica**

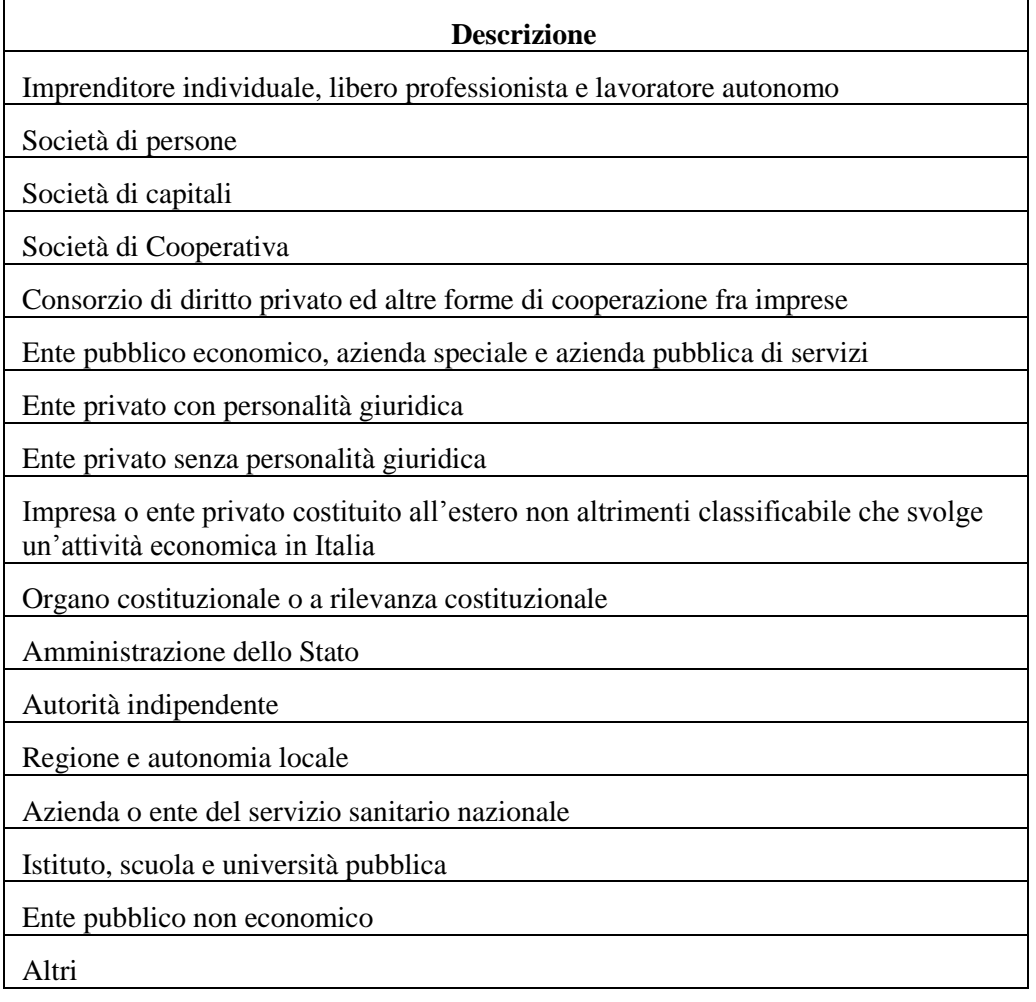

## **Tabella 3 – Funzioni affidate ai partner**

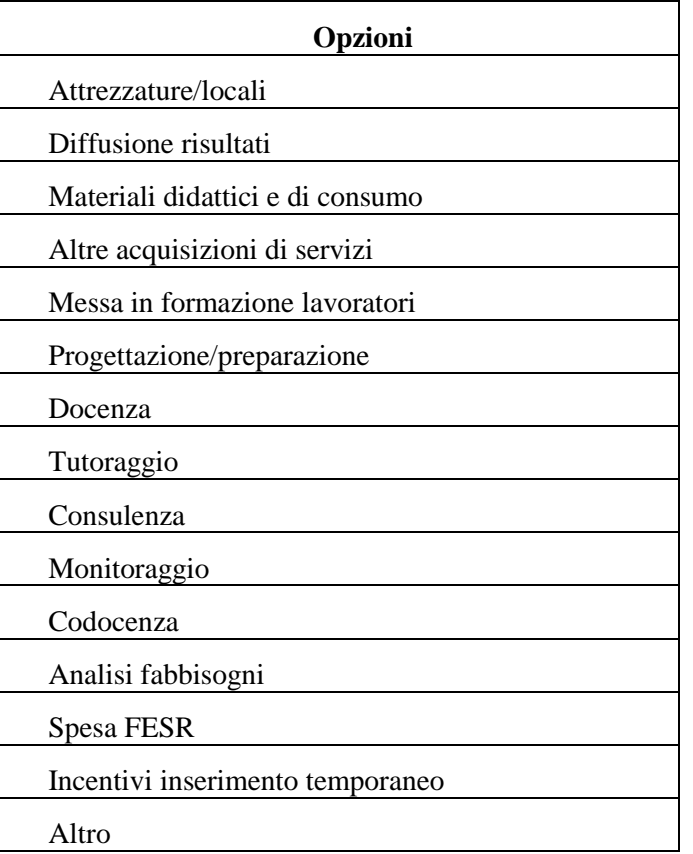

#### **Tabella 4 – Classificazione PLOTEUS**

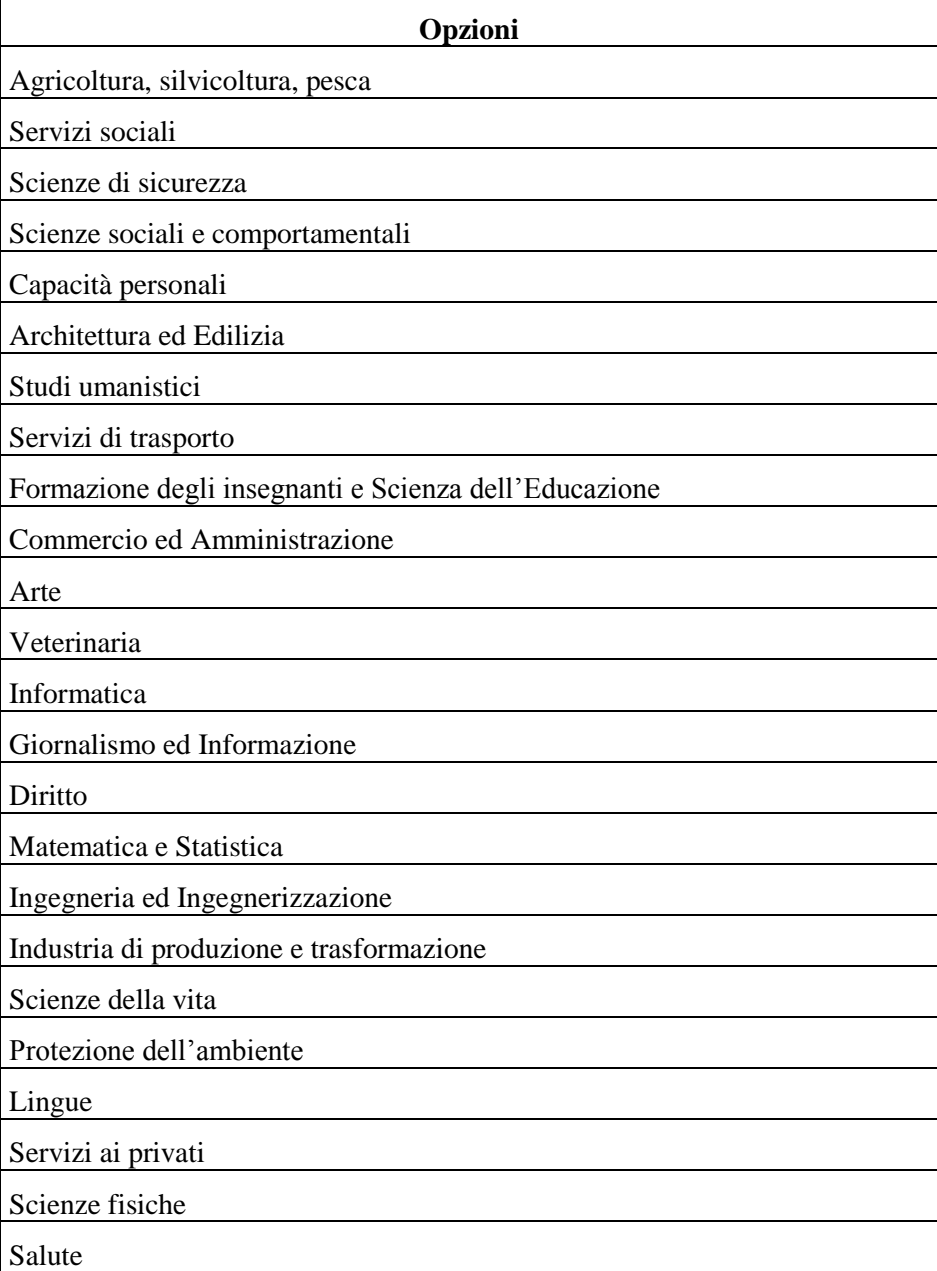

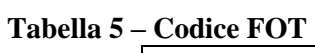

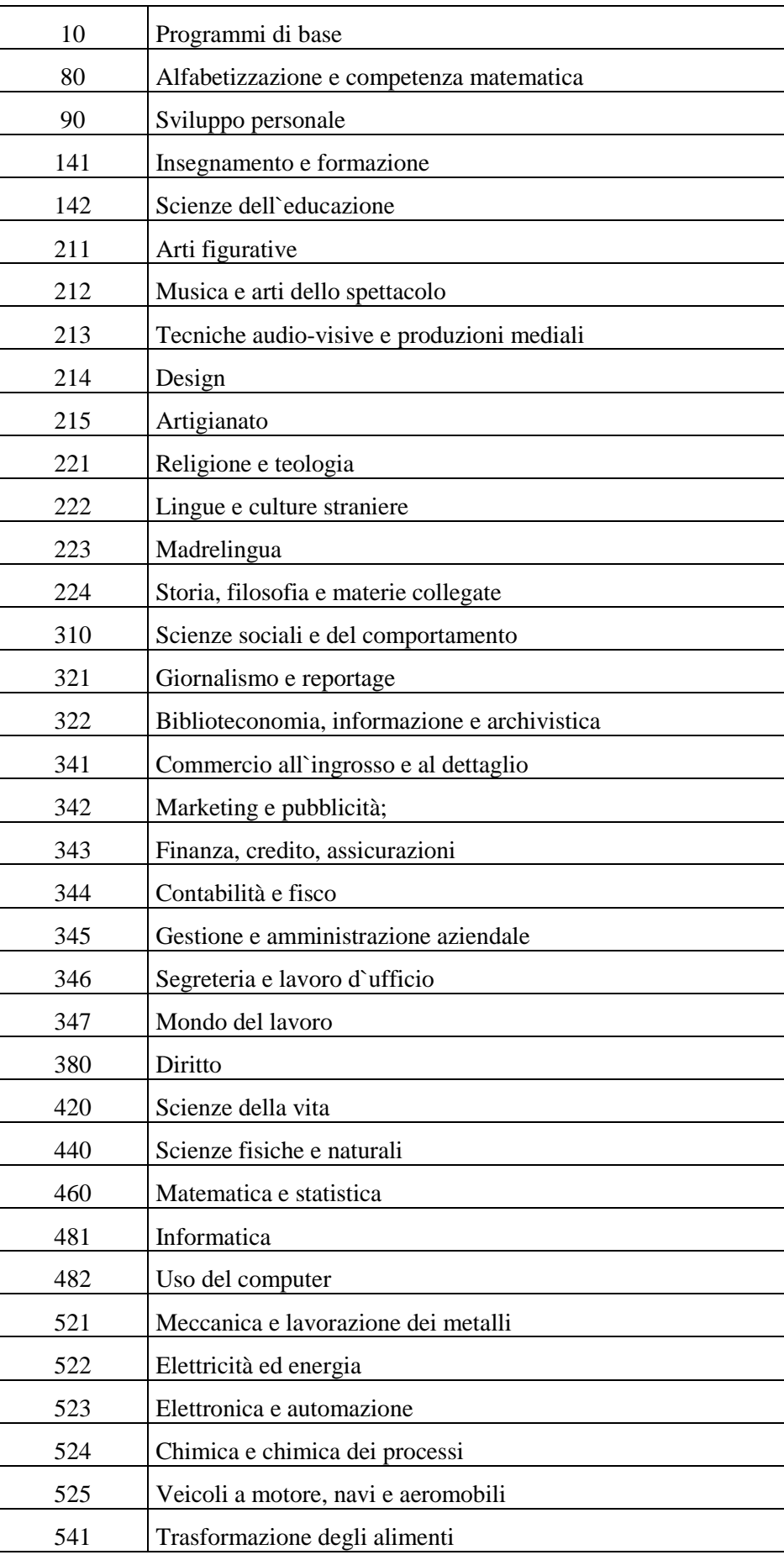

#### **Segue - Tabella 5 – Codice FOT**

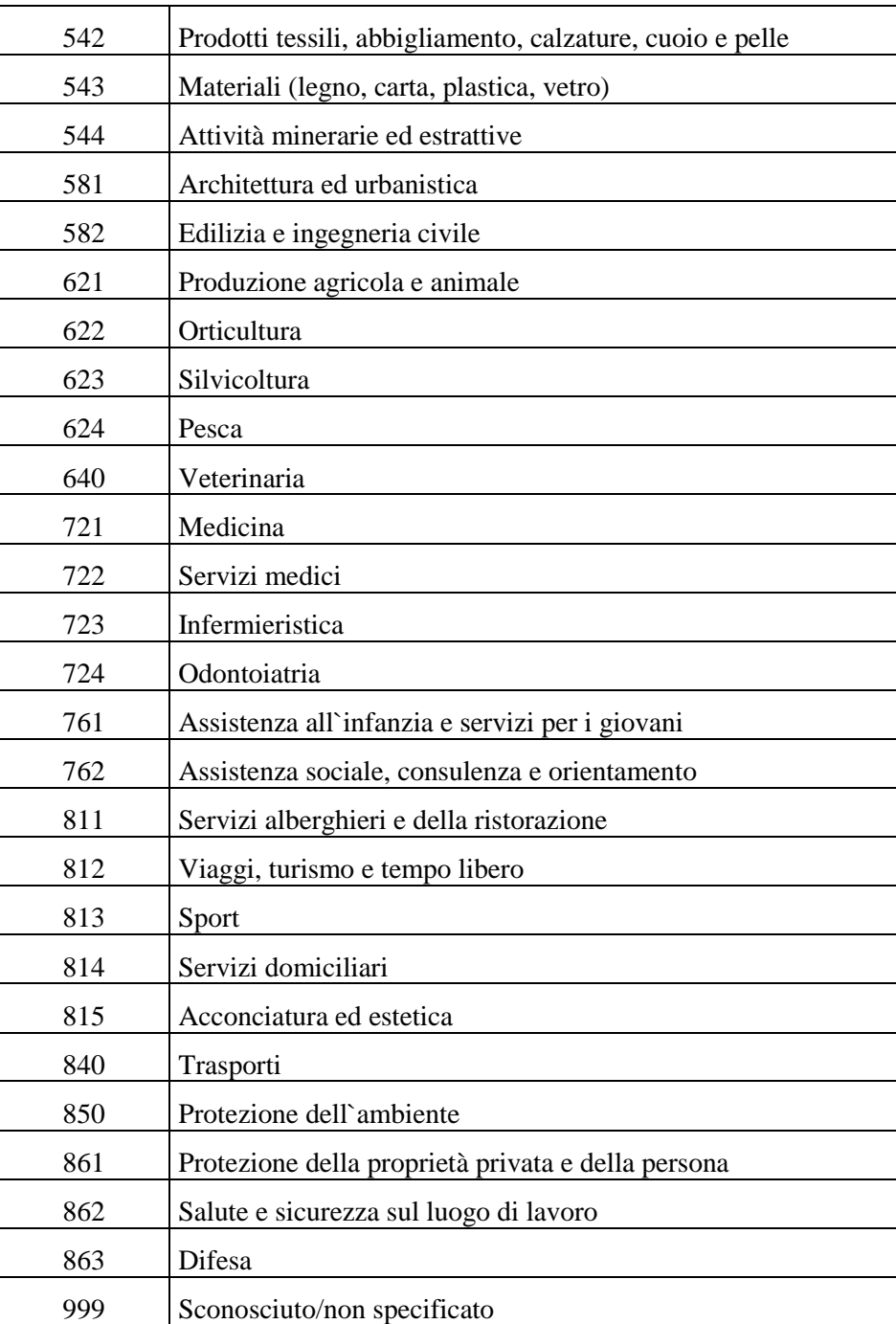